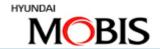

# Online Learning

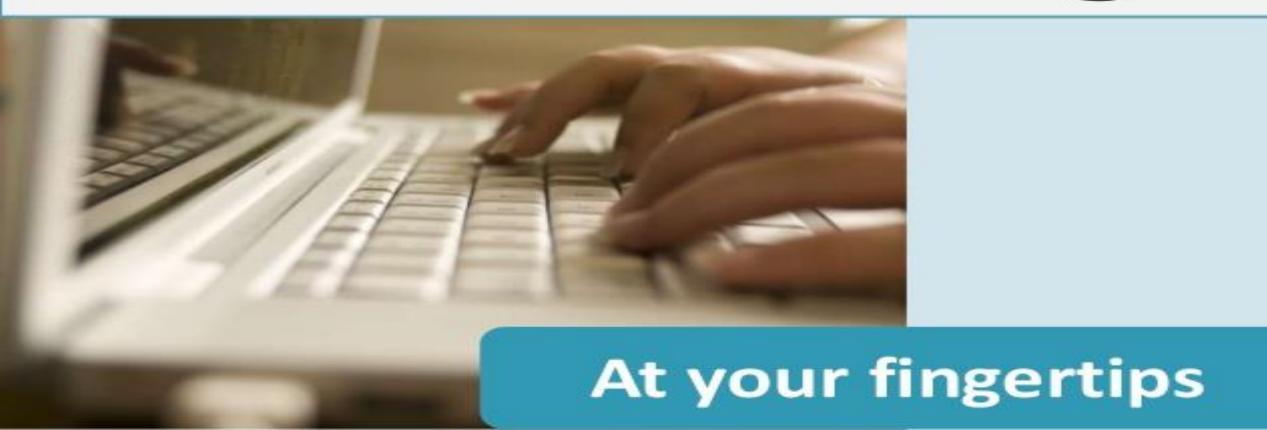

# LMS – Learning Management System

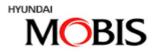

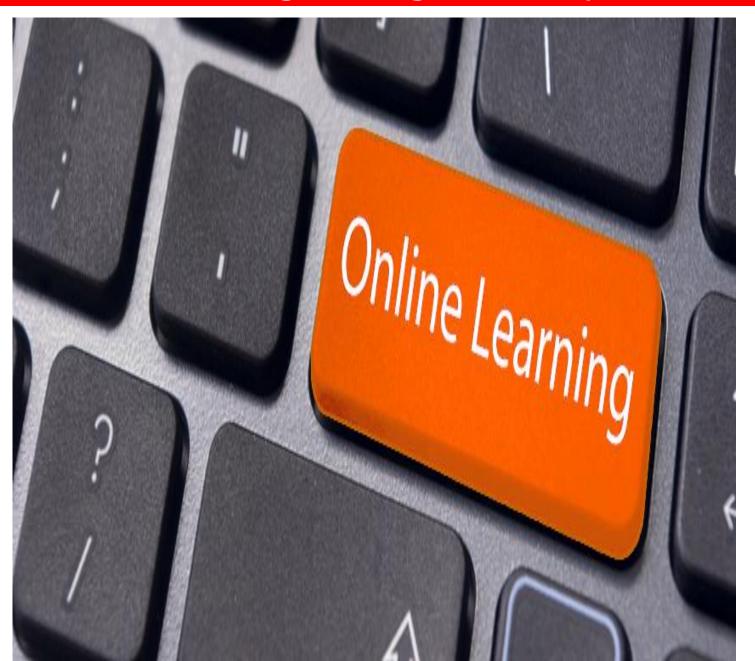

#### **Benefits Of LMS**

- Easy to maintain and update your learning materials
- ✓ Simplifying Learning Processes
- ✓ Monitors Learner Progress And Performance
- ✓ Tracking and Reporting for Enhanced Performance

# Login Screen

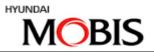

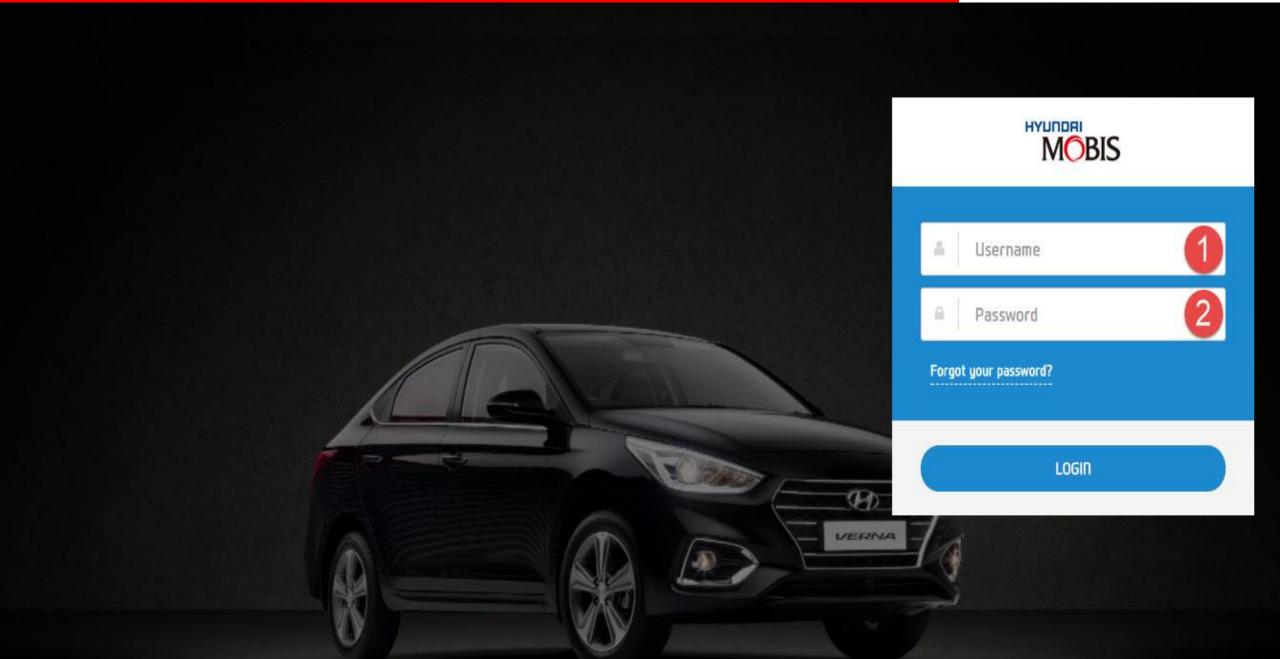

# **Modules Access**

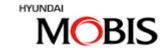

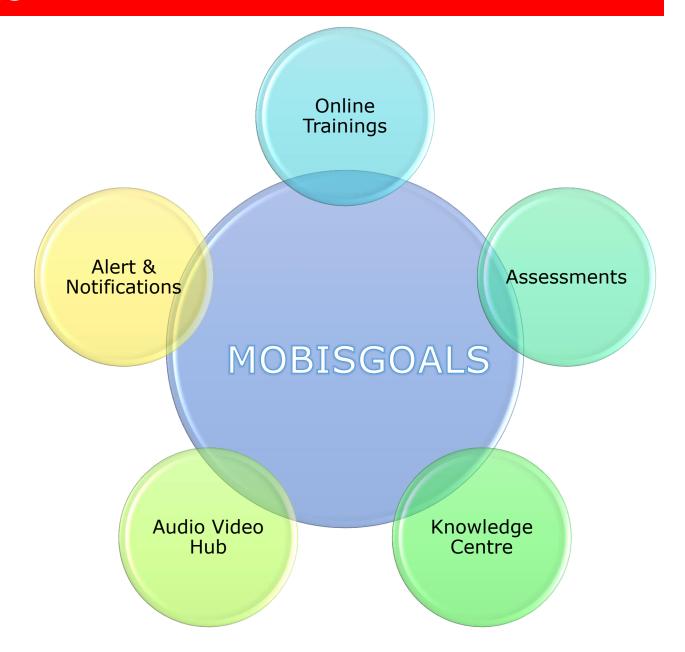

#### LEARNING MANAGEMENT SYSTEM

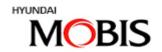

- > **DASHBOARD** (with Calendar): User to view active Courses, assessments with Status and Progress of the same. It also has calendar and Notifications sent.
- > MY PROFILE: Details of the user demographics, which he/she can view as per system
- > MY COURSES: Online eLearning allotted Courses & its status
- MY ASSESSMENTS: Assessments allotted Courses & its status
- > Knowledge Hub: Library of Files (pdf, word, excel, ppt, etc) for user to access anytime.
- > AUDIO / VIDEO HUB: Library of Video's and Audio's
- > REPORTS: Online Reports as Management Dashboards and User Reports

#### **Dashboard Overview**

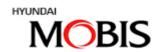

#### **Dashboard Components**

- Course Progress
- Assessment Tracking
- Calendar (Planner)
- Alerts & Notifications
- ➤ My ILT (Classroom Trainings)

#### □ Notifications

Hyundai MOBIS India launches
MOBISGOALS.IN: A Truly Interactive Learning
& Training Platform for All Dealer/
Distributor/ Branch Parts & Accessory
Managers

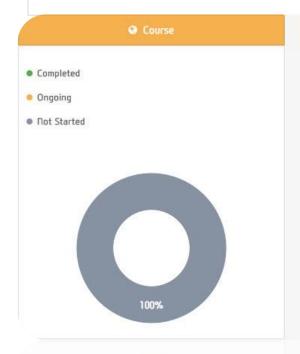

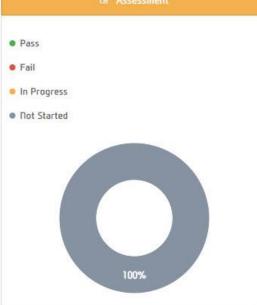

The Pie charts will be displayed on users dashboard.

Course: This will display the status of total allotted courses till date to the individual. The status will be Completed, Ongoing & Not Started

Assessments: This will display the status of total allotted Assessments till date to the individual. The status will be Pass, Fail, In Progress & Not Started

# Calendar (Planner)

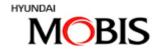

| <<br>Mo | January 2018 |    |    |    |    |    |
|---------|--------------|----|----|----|----|----|
|         | Tu           | We | Th | Fr | Sa | Su |
| 25      | 26           | 27 | 28 | 29 | 30 | 31 |
| 1       | 2            | 3  | 4  | 5  | 6  | 7  |
| 8       | 9            | 10 | 11 | 12 | 13 | 14 |
| 15      | 16           | 17 | 18 | 19 | 20 | 21 |
| 22      | 23           | 24 | 25 | 26 | 27 | 28 |
| 29      | 30           | 31 |    |    |    | 1  |
|         | 30           | 3) |    |    |    |    |
|         |              |    |    |    |    |    |

The highlighted dates in green represents that the users has been assigned activities (courses/assessment).

Course: Executive Management by Peter
F. Drucker
30th January 19.28 – 3rd March 18.29

Assessment: Demo Test
30th January 19.28 – 31st December 18.29

To see the details of the assigned assessments/courses, user can click on highlighted dates which will display the details of the assessments/courses aligned to the user on the selected date.

# My Profile

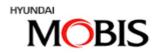

My Profile displays the profile information.

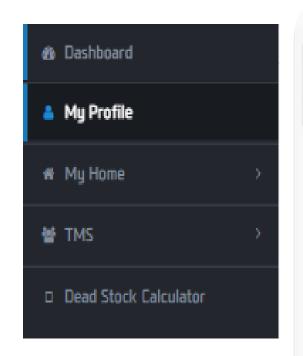

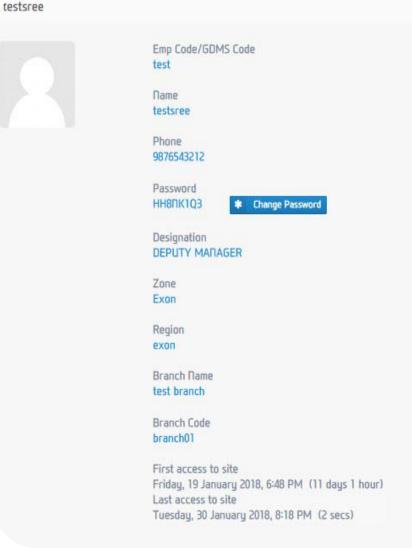

My Profile displays users information such as name, designation, phone #, etc

Gives user option to change the existing password

Gives details of login, such as the first access by the user to the site & last access

### My Home

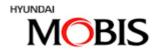

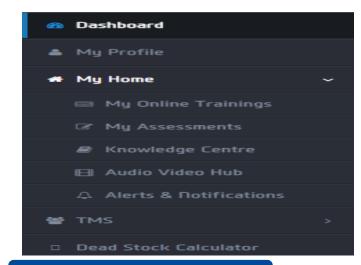

- My Online Trainings
- My Assessments
- ☐ Knowledge Centre
- Audio Video Hub
- Alerts & Notifications

#### My Online Trainings

# Executive Management by Peter F. Drucker Executive Management by Peter F. Drucker

#### My Assessments

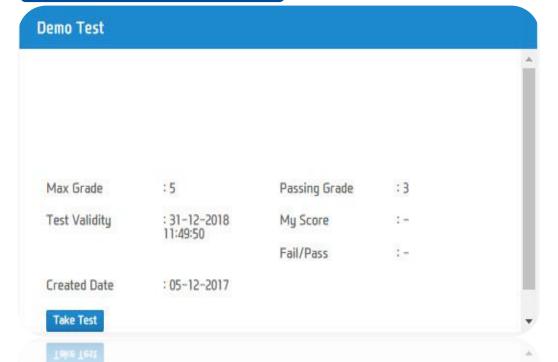

# My Home – Knowledge Center

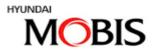

#### Knowledge Centre

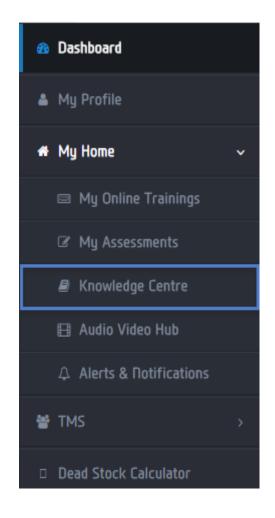

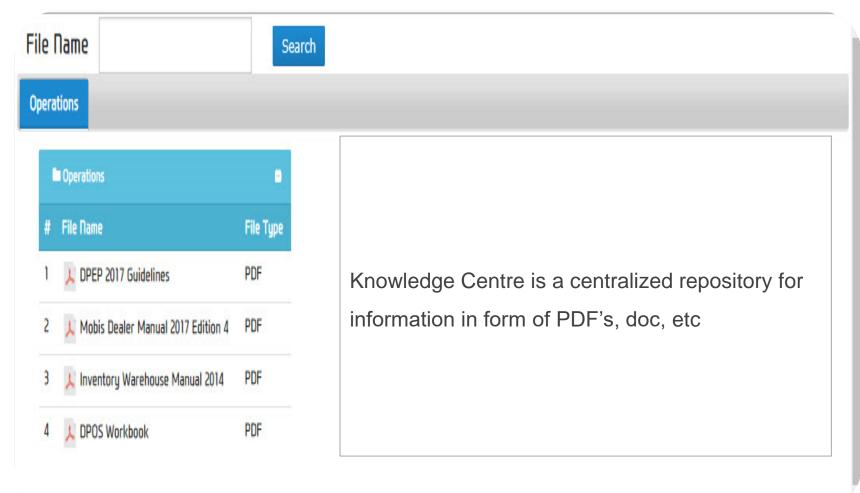

## My Home – Audio Video Hub

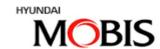

#### Audio Video Hub

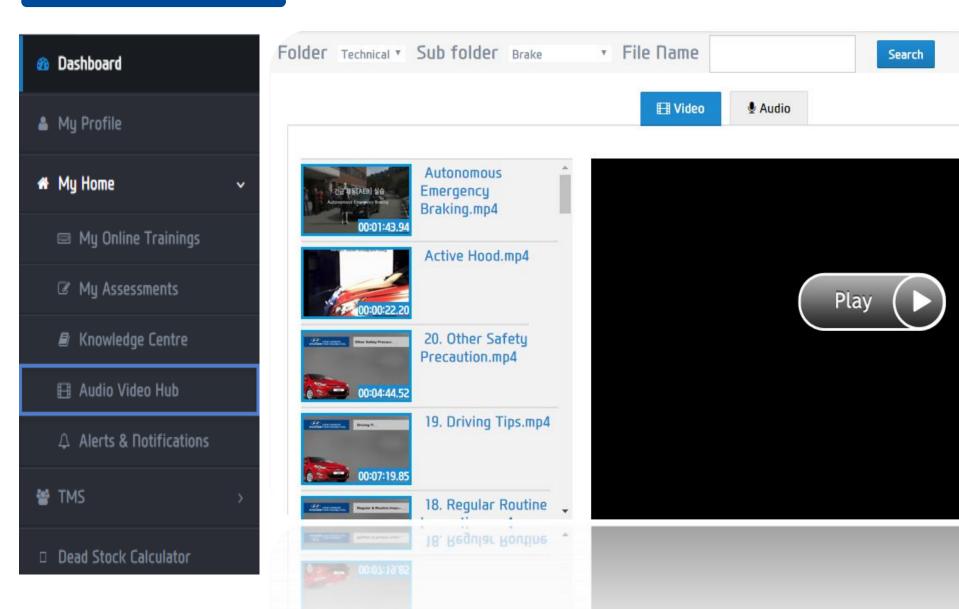

### My Home – Alerts & Notifications

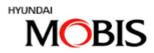

#### Alerts & Notifications

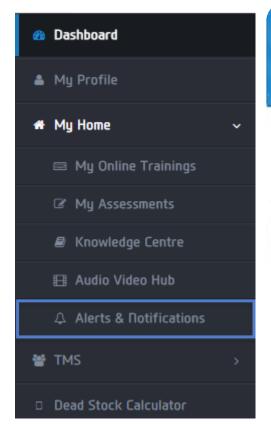

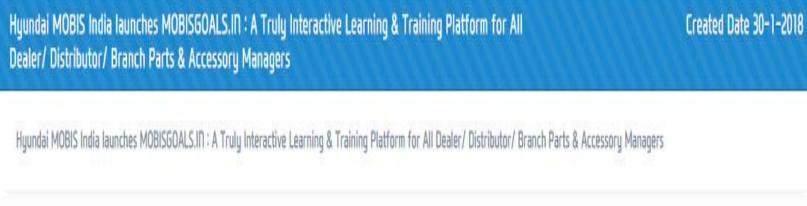

Notifications – These are small messages sent by the Training Team, the same can be accessed from 3 different ways

**Dashboard :** The latest five notification pushed will be displayed on users dashboard (welcome screen)

Alerts & Notification: This displays all notifications pushed till date

**Bell Icon (Header):** Header of the site displays a bell icon with a count (refer above screenshot) which denotes the number of alerts send to the user till date. Clicking on the bell icon the notifications displays (refer screenshot below)

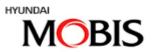

MOBISGOALS LMS/TMS System, A Truly Interactive Learning

& Training Platform for All Dealer/ Distributor/ Branch Parts &

Accessory Managers.

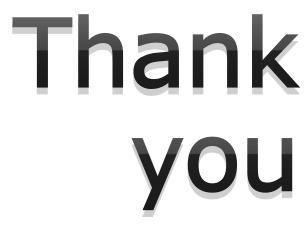